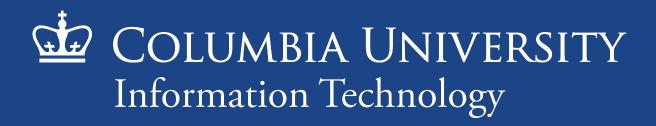

## **Zoom Training**

Academic Services
March 2020

#### Introductions

Who are we?

Lacarnly "LA" Creech and Chaitanya "Chai" Natarajan

Who are you?

Please enter your UNIs in the chat as well as what brings you to this training.

#### **Introducing Zoom**

#### **Zoom Features**

- Video Conferencing
- Web Conferencing
- Online Meetings
- Screen Sharing

Our home base: <a href="https://columbiauniversity.zoom.us/">https://columbiauniversity.zoom.us/</a>

#### **Introducing Zoom**

## Signing in on a Zoom App

Click Sign in with SSO then enter "columbiauniversity" as the domain

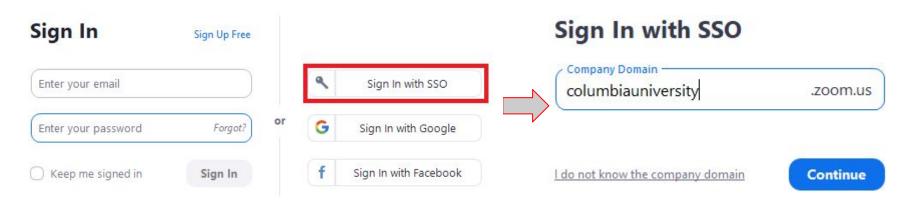

#### **Account Types**

#### Basic

- Host up to 100 participants
- Unlimited 1 to 1 meetings
- 40 mins limit on group meetings
- Unlimited number of meetings

#### Pro

- Includes 300 participants
- Meeting duration limit is 24 hrs
- User management
- Admin feature controls
- Cloud Recording

Eligible users can email <u>askcuit@columbia.edu</u> to get a Pro Account

#### **Meeting Roles**

#### Meeting Roles

- Host
- Co-host
- Participant

Zoom Support Doc: <a href="https://support.zoom.us/hc/en-us/articles/201362603-Host-and-Co-Host-Controls-in-a-Meeting">https://support.zoom.us/hc/en-us/articles/201362603-Host-and-Co-Host-Controls-in-a-Meeting</a>

## **Scheduling a Meeting**

## **Starting Meetings**

| Feature            | Zoom Guide                                                                         |
|--------------------|------------------------------------------------------------------------------------|
| Schedule a Meeting | https://support.zoom.us/hc/en-us/articles/201362413-How-Do-I-Schedule-Meetings-    |
| Join a Meeting     | https://support.zoom.us/hc/en-us/articles/201362193-H<br>ow-Do-I-Join-A-Meeting-   |
| Host a Meeting     | https://support.zoom.us/hc/en-us/articles/201362613-How-Do-I-Host-A-Video-Meeting- |

## **Sharing a Meeting**

#### Sharing a Meeting

- Connecting to Calendar
- Meeting ID
- **Copy Invitation**

Zoom Support Doc: <a href="https://support.zoom.us/hc/en-us/articles/201362183-How-do-l-invite-others-to-join-a-meeting-number-1">https://support.zoom.us/hc/en-us/articles/201362183-How-do-l-invite-others-to-join-a-meeting-number-1</a>

#### **Site Settings**

## Site-Level Settings Give Event Hosts Tools & Flexibility

- Setting Defaults
- Advanced Options

Settings Page: <a href="https://columbiauniversity.zoom.us/profile/setting">https://columbiauniversity.zoom.us/profile/setting</a>

## **Using the Zoom Tools**

#### 3 Essential Zoom Tools

| Feature        | Zoom Guide                                                                            |
|----------------|---------------------------------------------------------------------------------------|
| Audio Setup    | https://support.zoom.us/hc/en-us/articles/201362283-T esting-Computer-or-Device-Audio |
| Video Setup    | https://support.zoom.us/hc/en-us/articles/201362313-H<br>ow-Do-I-Test-My-Video-       |
| Screen Sharing | https://support.zoom.us/hc/en-us/articles/201362153-S<br>haring-your-screen           |

## **Using the Advanced Tools**

#### Live Demo of Advanced Tools

| Feature                                                          | Zoom Guide                                                                                                    |
|------------------------------------------------------------------|----------------------------------------------------------------------------------------------------|
| <ul><li>Advanced Sharing</li><li>Whiteboard/Annotate</li></ul>   | <ul> <li>https://support.zoom.us/hc/en-us/sections/201740106-Screen-Sharing</li> <li>https://support.zoom.us/hc/en-us/articles/205677665-Sharing-a-whiteboard</li> </ul>                                                                     |
| <ul><li>Manage Participants</li><li>Chat</li></ul>               | <ul> <li>https://support.zoom.us/hc/en-us/articles/115005759423-M<br/>anaging-participants-in-a-meeting</li> <li>https://support.zoom.us/hc/en-us/articles/203650445-In-Me<br/>eting-Chat</li> </ul>                                         |
| <ul><li>Recording</li><li>Breakout Rooms</li><li>Polls</li></ul> | https://support.zoom.us/hc/en-us/articles/203741855-Cloud-recording     https://support.zoom.us/hc/en-us/articles/206476093-Getting-Started-with-Breakout-Rooms     https://support.zoom.us/hc/en-us/articles/213756303-Polling-for-Meetings |

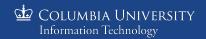

#### **Zoom LTI for Canvas**

#### The Zoom LTI for Canvas aka Zoom Class Sessions

Optional Tool: Inserted in some courses

Overview

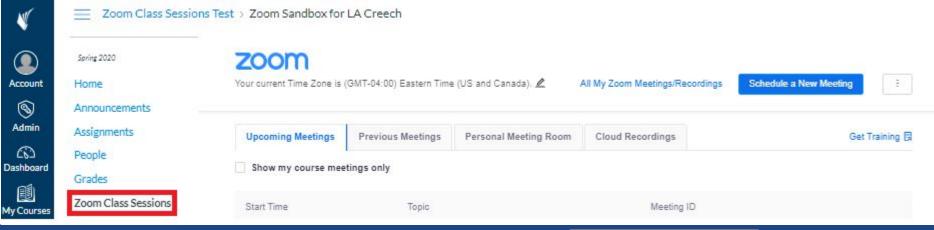

## **Zoom Support**

#### Zoom has Robust Support Documentation

- Each feature has explanatory videos and/or documents
- Zoom Support Page: <a href="https://support.zoom.us/">https://support.zoom.us/</a>
- Zoom Getting Started Guide:

https://support.zoom.us/hc/en-us/categories/200101697

#### **Columbia Support**

#### Send an email to askcuit@columbia.edu

- Upgrades
- New Accounts
- Troubleshooting
- CUIT Zoom Page: <a href="https://cuit.columbia.edu/video-conferencing">https://cuit.columbia.edu/video-conferencing</a>
- CTL Resources: <a href="https://ctl.columbia.edu/teachingonline">https://ctl.columbia.edu/teachingonline</a>

## **Questions?**

# Questions?

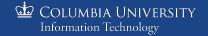

Basic Tools

**Advanced Tools** 

Review